# Inviting Guardians to Google Classroom

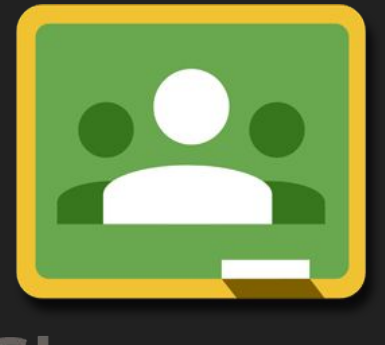

Before you can invite guardians to your classroom, the permission needs to be granted by your system administrator.

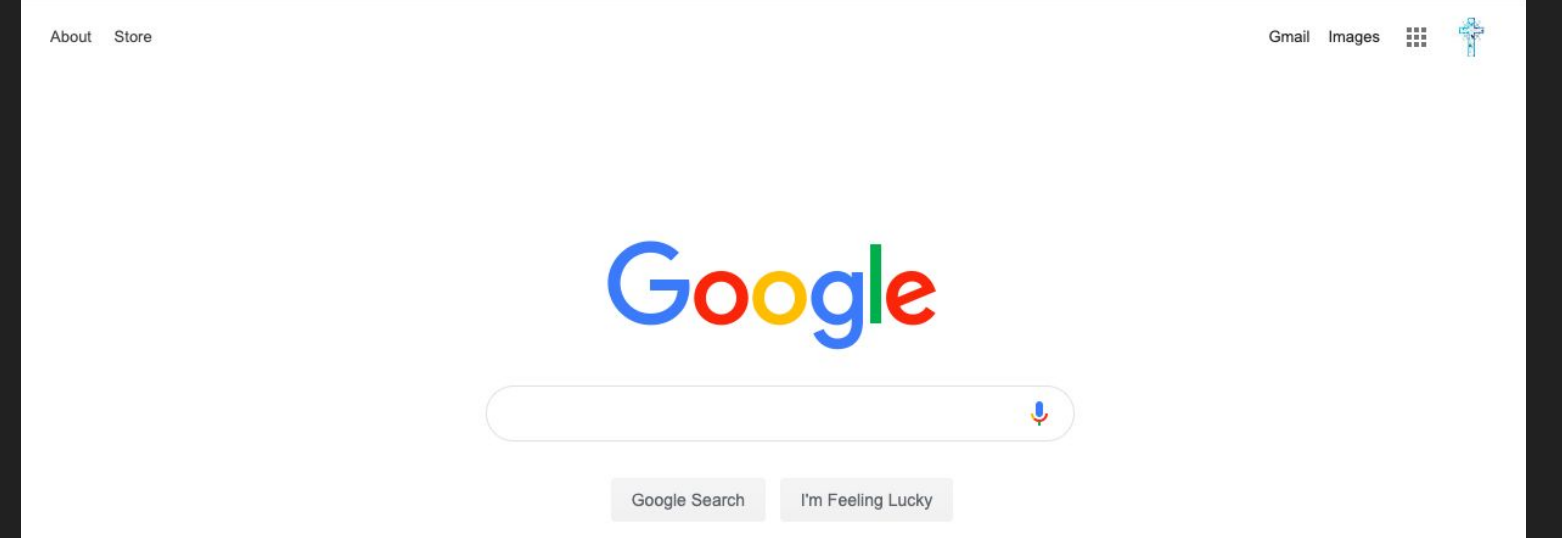

The System Administrator will need to sign into their Google Account.

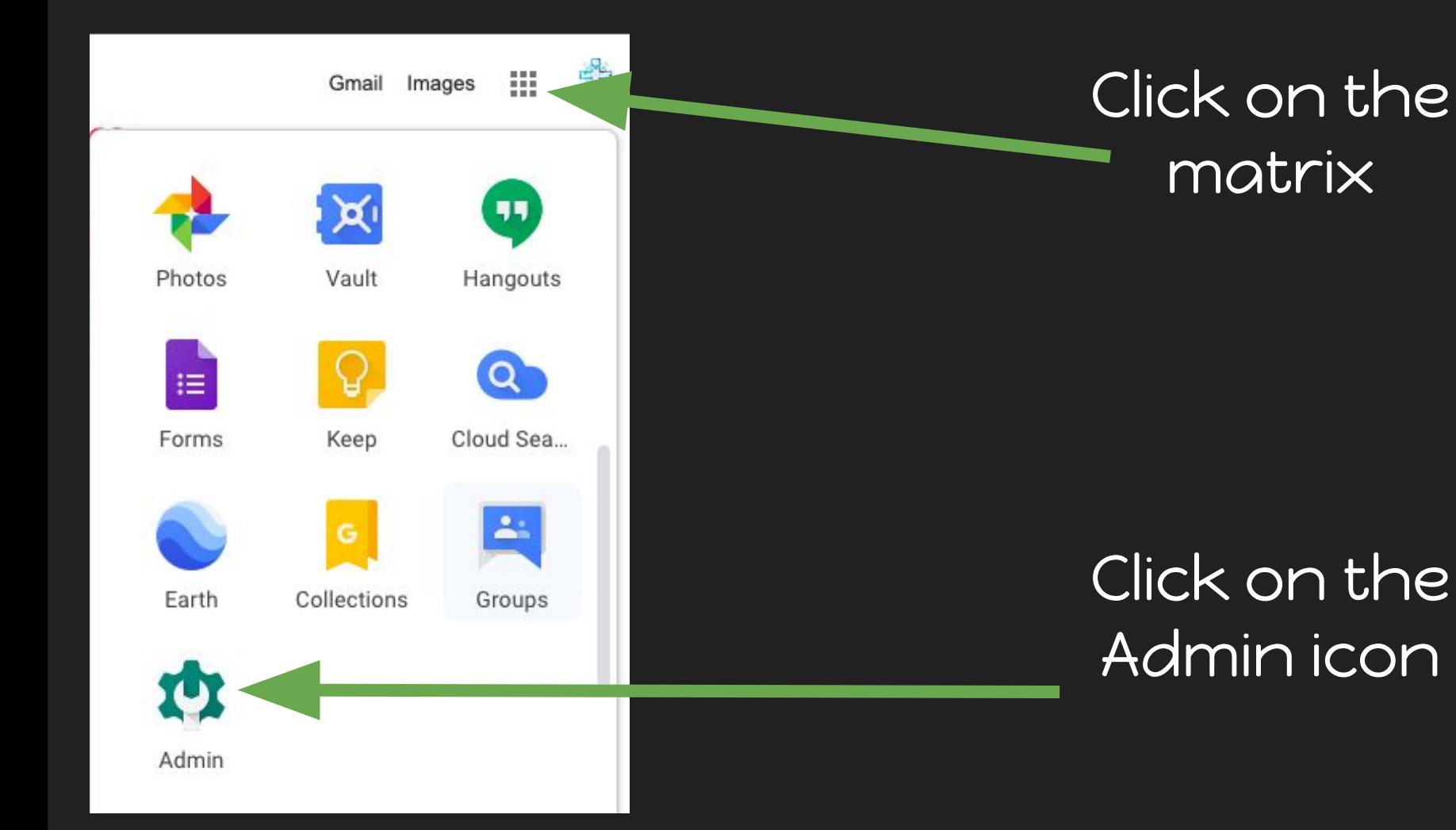

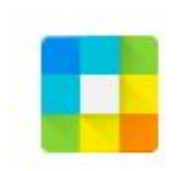

#### Apps Manage apps and their settings

### Click on Apps

#### G Suite

### Click on G Suite

**G Suite Core services** 

**13 SERVICES** 

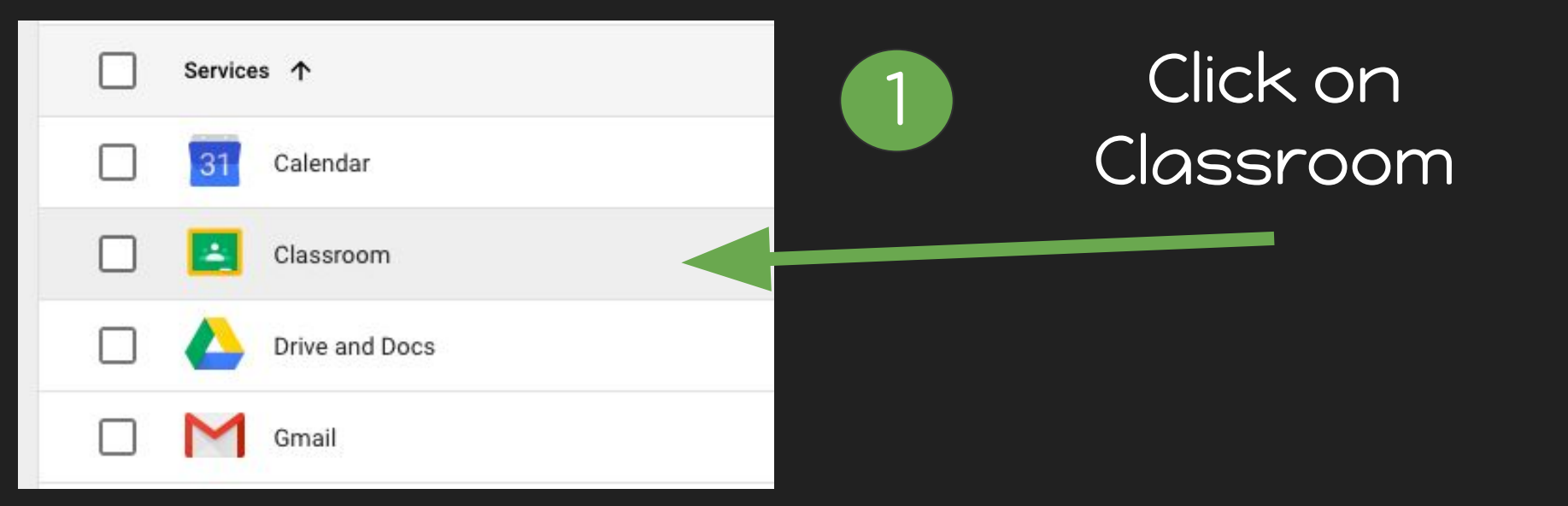

## Click on General settings

General settings General settings and teacher permissions.

#### Teacher permissions

Who can create classes?: Verified teachers only

#### Guardian access

Turned on: 'Allow parents and guardians to access Classroom information'

#### **Guardian access**

Parents and quardians can get email summaries of student and class work. You can add quardians to Classroom, and allow teachers to invite quardians. Learn more

Allow parents and quardians to access Classroom information ON

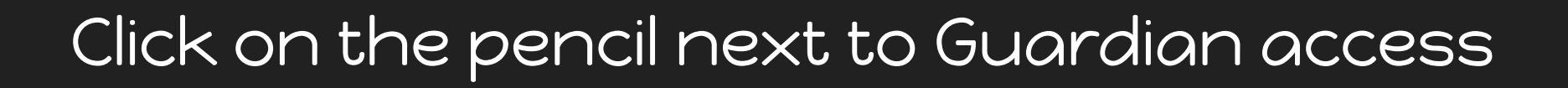

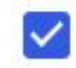

Allow parents and guardians to access Classroom information

Who can manage parents and guardians?

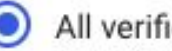

- All verified teachers
- Only domain administrators

Check the box to allow access to parents and quardians.

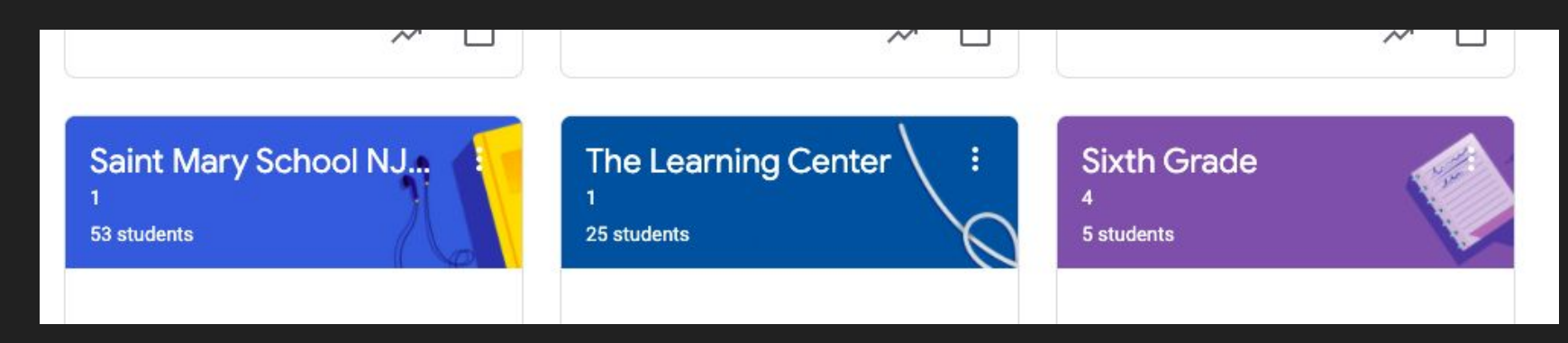

### Select the classroom you want to invite parents and guardians. 1

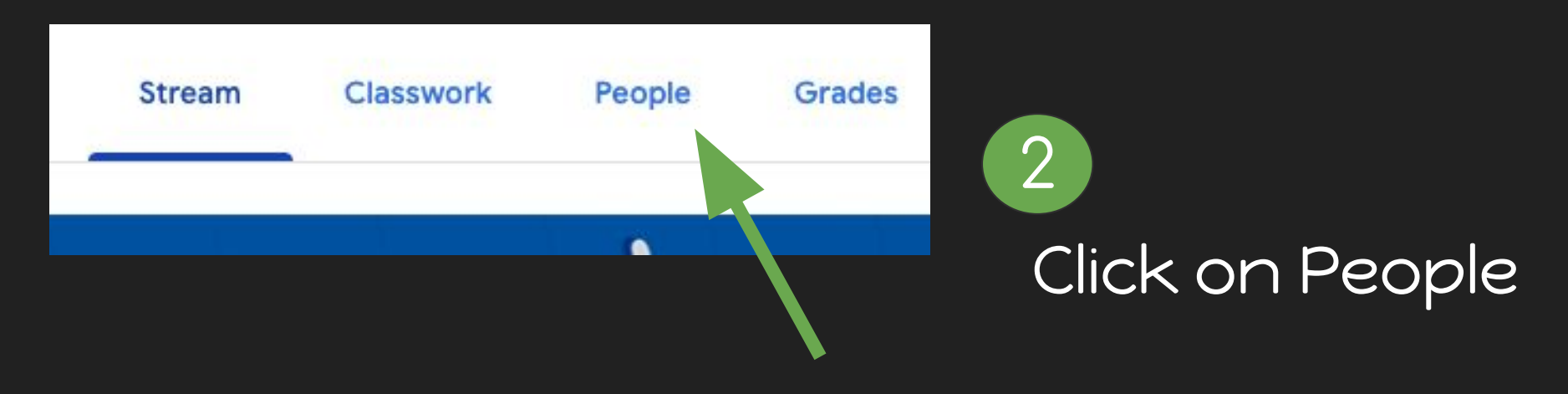

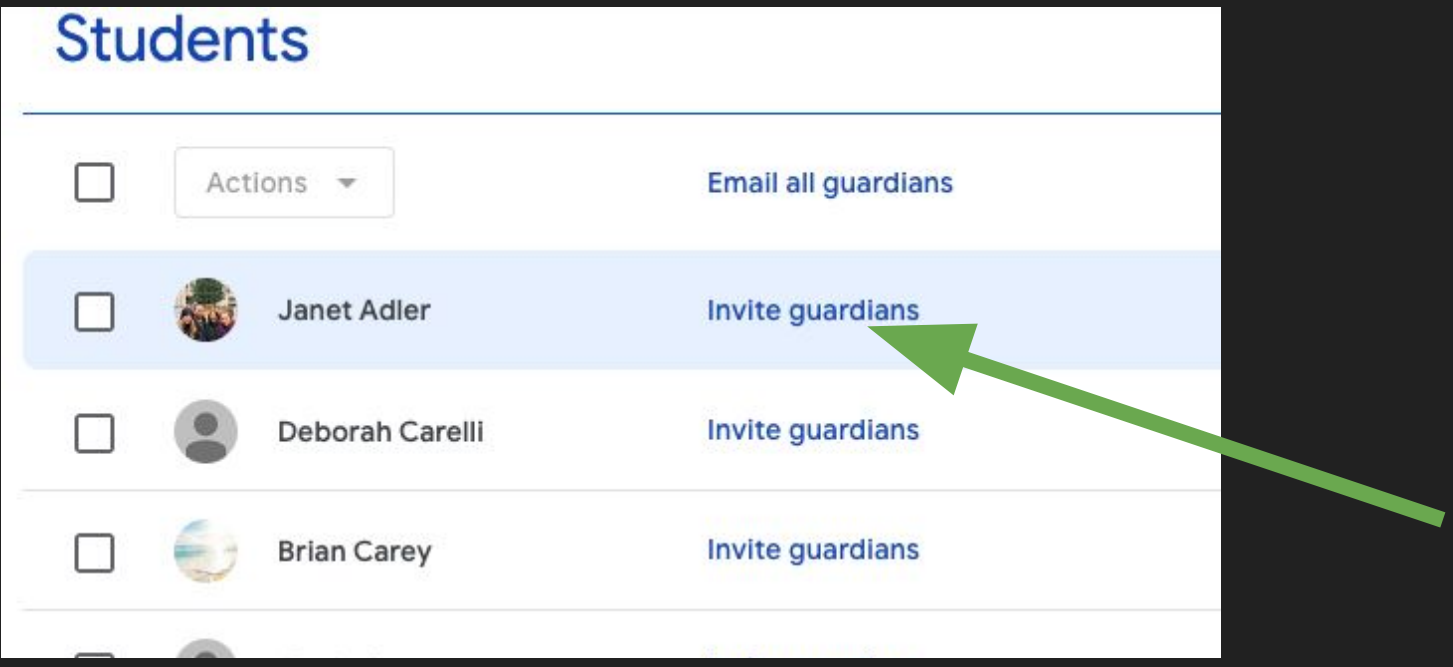

### Click on the link to invite guardians.

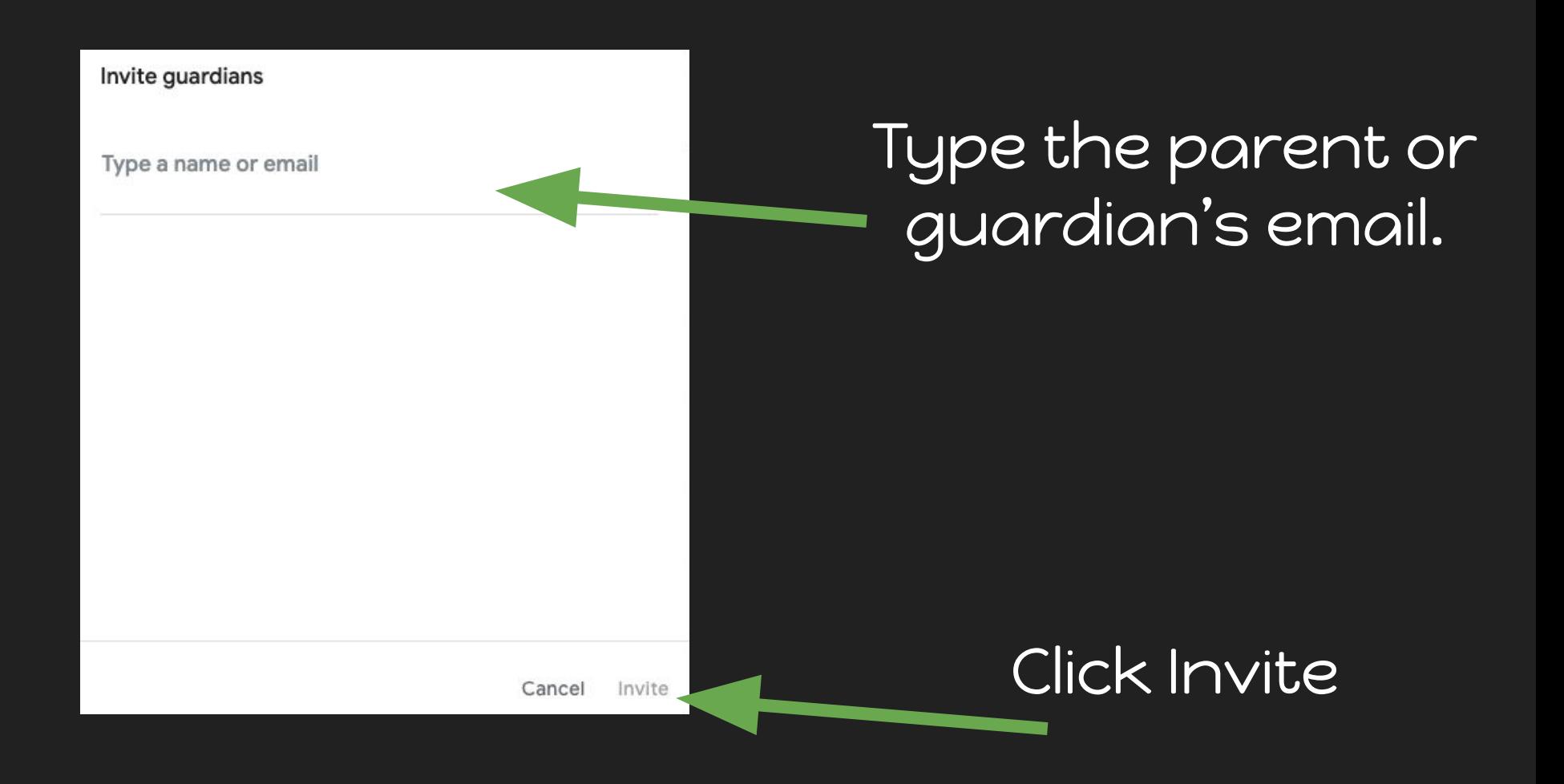